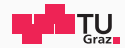

## Pentesting Lab

#### Privilege Escalation - UNIX

#### Possegger, Prodinger, Schauklies, Schwarzl 18.03.2024

Summer 2023/24, www.iaik.tugraz.at/ptl

#### 1. [Introduction](#page-2-0)

- 2. [Basics of Linux Security Model](#page-10-0)
- 3. [Common Vulnerabilities](#page-16-0)
- 4. [Enumeration](#page-36-0)
- 5. [Case Studies](#page-48-0)
- 6. [Try it yourself](#page-54-0)

<span id="page-2-0"></span>[Introduction](#page-2-0)

- "Privilege Escalation consists of techniques that adversaries use to gain higher-level permissions on a system or network." - MITRE Framework
- "Privilege Escalation is the act of exploiting a bug, a design flaw, or a configuration oversight in an operating system or software application to gain elevated access to resources that are normally protected from an application
- "Privilege Escalation is the process of gaining unauthorized access to higher-level permissions or privileges within a system or network." - ChatGPT
- "Privilege Escalation consists of techniques that adversaries use to gain higher-level permissions on a system or network." - MITRE Framework
- "Privilege Escalation is the act of exploiting a bug, a design flaw, or a configuration oversight in an operating system or software application to gain elevated access to resources that are normally protected from an application or user." - Wikipedia
- "Privilege Escalation is the process of gaining unauthorized access to higher-level permissions or privileges within a system or network." - ChatGPT
- "Privilege Escalation consists of techniques that adversaries use to gain higher-level permissions on a system or network." - MITRE Framework
- "Privilege Escalation is the act of exploiting a bug, a design flaw, or a configuration oversight in an operating system or software application to gain elevated access to resources that are normally protected from an application or user." - Wikipedia
- "Privilege Escalation is the process of gaining unauthorized access to higher-level permissions or privileges within a system or network." - ChatGPT

#### Why do we want to privesc?

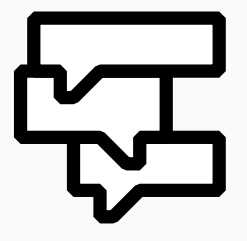

- Gaining Persistence
- Credential Dumping
- Lateral Movement
- Prove impact

#### Why do we want to privesc?

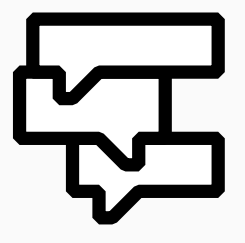

- Gaining Persistence
- Credential Dumping
- Lateral Movement
- Prove impact

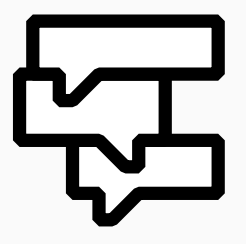

- Gaining Persistence
- Credential Dumping
- Lateral Movement
- Prove impact

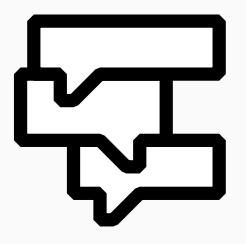

- Gaining Persistence
- Credential Dumping
- Lateral Movement
- Prove impact

## <span id="page-10-0"></span>[Basics of Linux Security Model](#page-10-0)

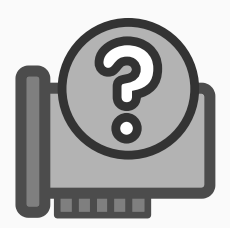

- Root is the administrator account on Linux.
- Has (near) limitless permissions.

\$ id uid=0(root) gid=0(root) groups=0(root)

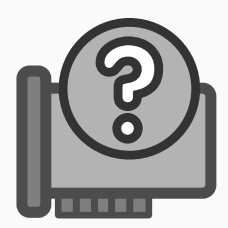

- Root is the administrator account on Linux.
- Has (near) limitless permissions.

\$ id uid=0(root) gid=0(root) groups=0(root)

#### User account and groups www.tugraz.at and groups www.tugraz.at and www.tugraz.at and www.tugraz.at and www.tugraz.at and distribution of  $\mathcal{L}$

• Users and Groups identified by ID

```
$ i d
id=1000(user) gid=1000(user) groups=1000(user),4(adm),27(sudo)
```
• A file has owner and permissions

```
$ ls -alh.
 drwxr − xr − x user user 40 B Mo Jan 01 00:00:00 2024 folder
 . rw-r--r-- user user 6.4 KB Mo Jan 01 00:00:00 2024 file
```
• File permissions

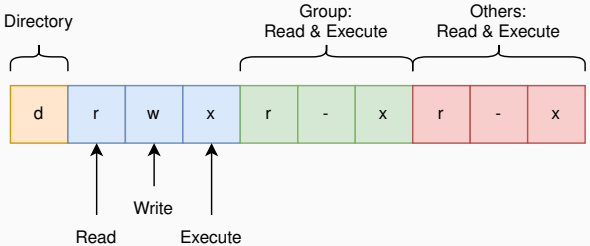

6 Possegger, Prodinger, Schauklies, Schwarzl | Summer 2023/24, www.iaik.tugraz.at/ptl

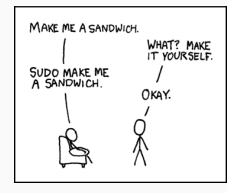

- Execute commands in context of another user
- /etc/sudoers define who can execute what as who
- Always check for sudo privileges!

```
$ sudo − l
 \lfloor \ldots \rfloor .
User user may run the following commands on server:
     ( ALL ) NOPASSWD : ALL
```
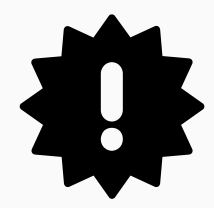

- SELinux (Security-Enhanced Linux)
- SIP (System-Integrity Protection)

## <span id="page-16-0"></span>[Common Vulnerabilities](#page-16-0)

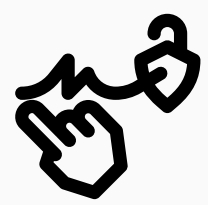

#### When having access permissions we shouldn't

- System files (/etc/passwd, /etc/shadow)
- Config files (\*.conf, \*.txt)
- User files (.ssh, .bashrc)

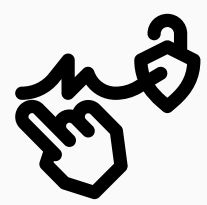

#### When having access permissions we shouldn't

- System files (/etc/passwd, /etc/shadow)
- Config files (\*.conf, \*.txt)
- User files (.ssh, .bashrc)

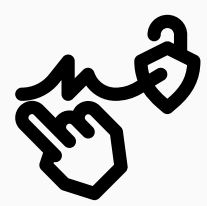

When having access permissions we shouldn't

- System files (/etc/passwd, /etc/shadow)
- Config files (\*.conf, \*.txt)
- User files (.ssh, .bashrc)

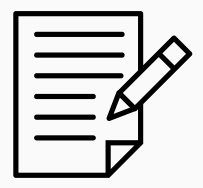

#### When having access to credentials we shouldn't

- Plaintext creds (hardcoded creds in scripts)
- SSH-Keys (/home/user/.ssh/id\_rsa)
- History files (/home/user/.bash\_history)

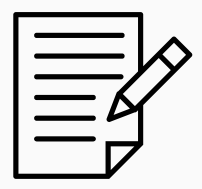

When having access to credentials we shouldn't

- Plaintext creds (hardcoded creds in scripts)
- SSH-Keys (/home/user/.ssh/id\_rsa)
- History files (/home/user/.bash\_history)

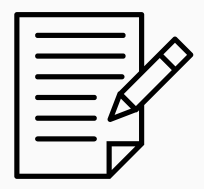

When having access to credentials we shouldn't

- Plaintext creds (hardcoded creds in scripts)
- SSH-Keys (/home/user/.ssh/id\_rsa)
- History files (/home/user/.bash\_history)

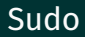

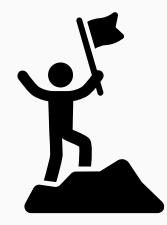

Sudo privilege means pretty good chance for privesc! Unseeming applications often let us privesc:

- 7z
- apt-get
- gdb
- pandoc
- ...

Check here if sudo results in privesc: <https://gtfobins.github.io/#+sudo>

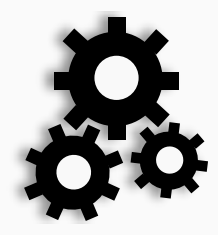

#### Binaries with setuid bit set, run as owner instead of user starting the process

```
$ find / -type f -perm -4000 2>/dev/null
/usr/bin/su
[ \ldots ]$ ls -alh /usr/bin/su
. rwsr - xr - x root root 50 KB [...] /usr/bin/su
```
Check if setuid bit on binary results in privesc: <https://gtfobins.github.io/#+suid>

Path Injection www.tugraz.at

Scripts/binaries with higher privileges using relative paths

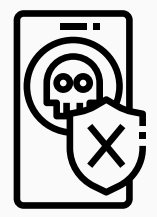

```
int main (void)
    setuid(0);
    s e t gid (0);
    system ("ps");
    return 0;
```
{

}

Path Environment-Variable:

\$ echo \$PATH

/ us r / l o c al / sbin : / us r / l o c al / bin : / us r / sbin : / us r / bin : / sbin : / bin

13 Possegger, Prodinger, Schauklies, Schwarzl | Summer 2023/24, www.iaik.tugraz.at/ptl

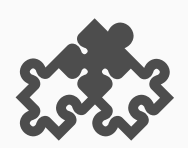

Docker or LXD group allows spawning of privileged containers These containers can:

- Mount host file-system as root
- Read / Write system-files
- Fully compromise host

\$ i d uid=1000 (user) gid=1000 (user) groups=1000 (user) , 131 (lxd), 962 ( docker )

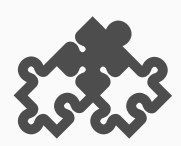

Docker or LXD group allows spawning of privileged containers These containers can:

- Mount host file-system as root
- Read / Write system-files
- Fully compromise host

\$ i d uid=1000 (user) gid=1000 (user) groups=1000 (user) , 131 (lxd), 962 ( docker )

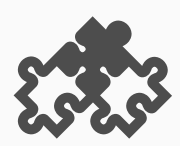

Docker or LXD group allows spawning of privileged containers These containers can:

- Mount host file-system as root
- Read / Write system-files
- Fully compromise host

\$ i d uid=1000 (user) gid=1000 (user) groups=1000 (user) , 131 (lxd), 962 ( docker )

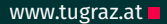

#### Subset of root privileges on

- Processes
- Binaries
- Users
- Environment / Containers
- Services

#### \$ getcap <binary>

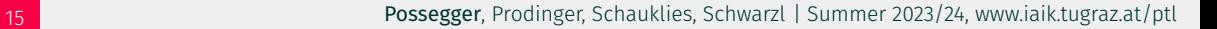

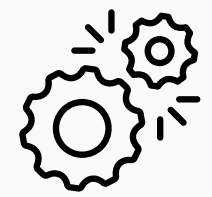

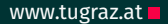

#### Subset of root privileges on

- Processes
- Binaries
- Users
- Environment / Containers
- Services

#### \$ getcap <binary>

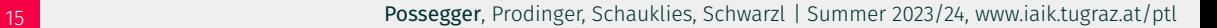

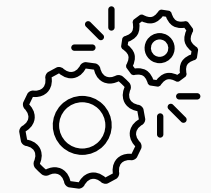

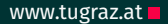

#### Subset of root privileges on

- Processes
- Binaries
- Users
- Environment / Containers
- Services

#### \$ getcap <binary>

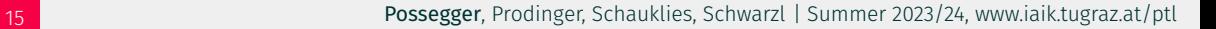

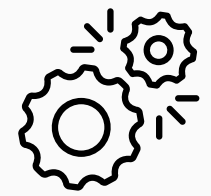

#### Subset of root privileges on

- Processes
- Binaries
- Users
- Environment / Containers
- Services

### \$ getcap <binary>

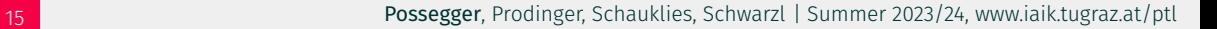

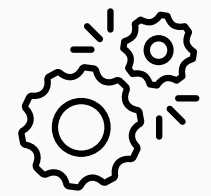

#### Subset of root privileges on

- Processes
- Binaries
- Users
- Environment / Containers
- Services

### \$ getcap <binary>

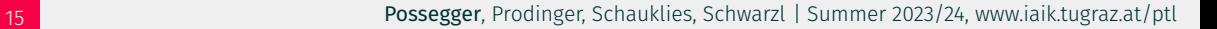

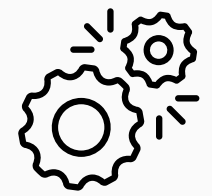

#### Scheduled Tasks / Cron jobs www.tugraz.at provide the set of the set of the set of the set of the set of the s

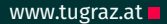

Scheduled Tasks / Cron jobs run regularly on systems

• Located at /etc/crontab or /etc/cron.d

\$ cat / etc/ crontab

```
# Example of job definition:
# .− − − − − −− − − − − −− − − − minute (0 − 5 9 )
 | . − − − − − − − − − − − − − − − − 23)
   | . − − − − − − − − day of month (1 - 31)
   | | .------ month (1 - 12)
   | | | | .---- day of week (0 - 6) (Sunday=0 or 7)
# | | | | |
#
  * * * * *
user <command to be executed >
  * * * * * root /opt/scripts/health-check.sh
```
16 Possegger, Prodinger, Schauklies, Schwarzl | Summer 2023/24, www.iaik.tugraz.at/ptl

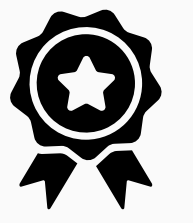

#### Check versions and look for public exploits

- Kernel
	- \$ cat / proc/ version
	- \$ uname −a
- Software
	- \$ sudo −V Sudo version 1.9.12 p1

Search identified kernel/software version on: <https://www.exploit-db.com>

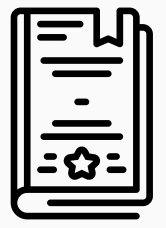

## <span id="page-36-0"></span>[Enumeration](#page-36-0)

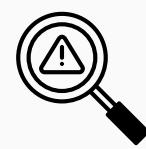

- User Files (/home, /var/mail)
- Custom scripts and executables
- Scheduled Tasks / CronJobs
- Processes running on the system
- Internal running services (check ports)
- Version enumeration

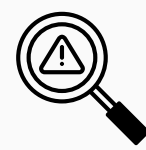

- User Files (/home, /var/mail)
- Custom scripts and executables
- Scheduled Tasks / CronJobs
- Processes running on the system
- Internal running services (check ports)
- Version enumeration

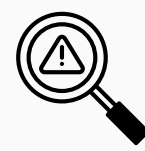

- User Files (/home, /var/mail)
- Custom scripts and executables
- Scheduled Tasks / CronJobs
- Processes running on the system
- Internal running services (check ports)
- Version enumeration

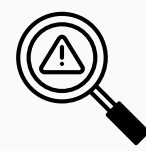

- User Files (/home, /var/mail)
- Custom scripts and executables
- Scheduled Tasks / CronJobs
- Processes running on the system
- Internal running services (check ports)
- Version enumeration

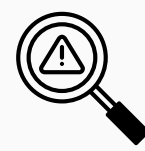

- User Files (/home, /var/mail)
- Custom scripts and executables
- Scheduled Tasks / CronJobs
- Processes running on the system
- Internal running services (check ports)
- Version enumeration

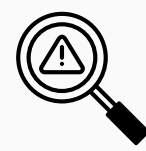

- User Files (/home, /var/mail)
- Custom scripts and executables
- Scheduled Tasks / CronJobs
- Processes running on the system
- Internal running services (check ports)
- Version enumeration

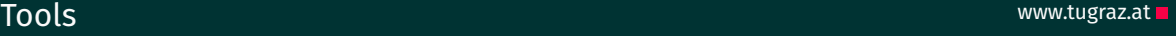

- LinPeas Automated enumeration <https://github.com/carlospolop/PEASS-ng/>
- LinEnum Automated enumeration (older) <https://github.com/rebootuser/LinEnum>
- pspy List running processes <https://github.com/DominicBreuker/pspy>
- GTFOBins Privesc via sudo/suid binaries <https://gtfobins.github.io>
- HackTricks Checklists and information [https://book.hacktricks.xyz/linux-hardening/](https://book.hacktricks.xyz/linux-hardening/privilege-escalation) [privilege-escalation](https://book.hacktricks.xyz/linux-hardening/privilege-escalation)

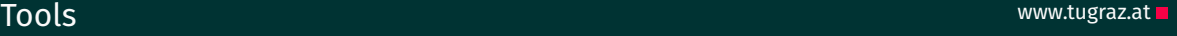

- LinPeas Automated enumeration <https://github.com/carlospolop/PEASS-ng/>
- LinEnum Automated enumeration (older) <https://github.com/rebootuser/LinEnum>
- pspy List running processes <https://github.com/DominicBreuker/pspy>
- GTFOBins Privesc via sudo/suid binaries <https://gtfobins.github.io>
- HackTricks Checklists and information [https://book.hacktricks.xyz/linux-hardening/](https://book.hacktricks.xyz/linux-hardening/privilege-escalation) [privilege-escalation](https://book.hacktricks.xyz/linux-hardening/privilege-escalation)

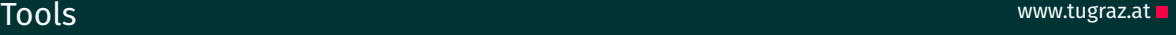

- LinPeas Automated enumeration <https://github.com/carlospolop/PEASS-ng/>
- LinEnum Automated enumeration (older) <https://github.com/rebootuser/LinEnum>
- pspy List running processes <https://github.com/DominicBreuker/pspy>
- GTFOBins Privesc via sudo/suid binaries <https://gtfobins.github.io>
- HackTricks Checklists and information [https://book.hacktricks.xyz/linux-hardening/](https://book.hacktricks.xyz/linux-hardening/privilege-escalation) [privilege-escalation](https://book.hacktricks.xyz/linux-hardening/privilege-escalation)

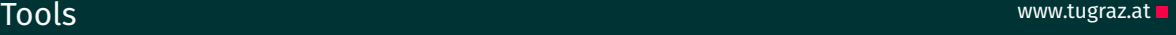

- LinPeas Automated enumeration <https://github.com/carlospolop/PEASS-ng/>
- LinEnum Automated enumeration (older) <https://github.com/rebootuser/LinEnum>
- pspy List running processes <https://github.com/DominicBreuker/pspy>
- GTFOBins Privesc via sudo/suid binaries <https://gtfobins.github.io>
- HackTricks Checklists and information [https://book.hacktricks.xyz/linux-hardening/](https://book.hacktricks.xyz/linux-hardening/privilege-escalation) [privilege-escalation](https://book.hacktricks.xyz/linux-hardening/privilege-escalation)

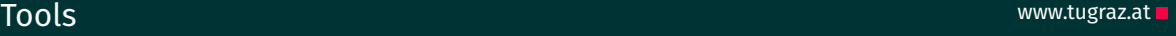

- LinPeas Automated enumeration <https://github.com/carlospolop/PEASS-ng/>
- LinEnum Automated enumeration (older) <https://github.com/rebootuser/LinEnum>
- pspy List running processes <https://github.com/DominicBreuker/pspy>
- GTFOBins Privesc via sudo/suid binaries <https://gtfobins.github.io>
- HackTricks Checklists and information [https://book.hacktricks.xyz/linux-hardening/](https://book.hacktricks.xyz/linux-hardening/privilege-escalation) [privilege-escalation](https://book.hacktricks.xyz/linux-hardening/privilege-escalation)

<span id="page-48-0"></span>[Case Studies](#page-48-0)

#### Showing LinPeas.log with a multitude of vulnerabilities.

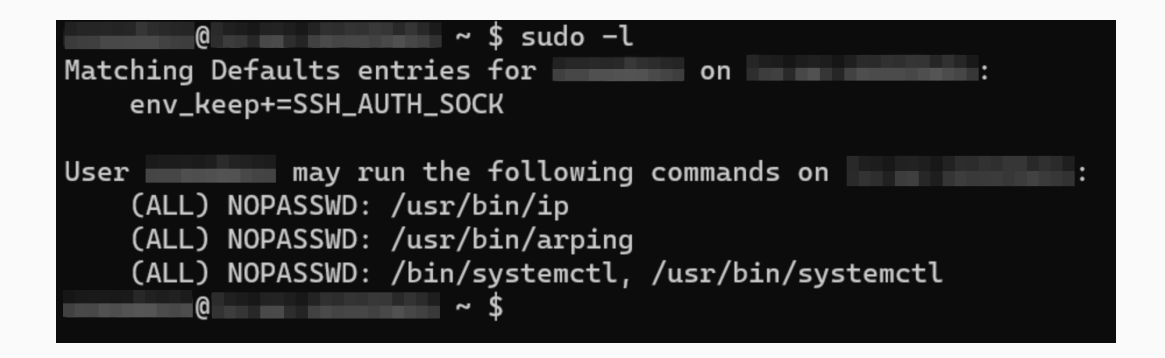

#### Real Life Example - GTFOBins www.tugraz.at and the example of  $\mathbb{R}$

#### Sudo

If the binary is allowed to run as superuser by sudo, it does not drop the elevated privileges and may be used to access the file system, escalate or maintain privileged access.  $(a)$  $TF = $(mktemp)$ echo /bin/sh >STF  $chmod +x$  STF sudo SYSTEMD EDITOR=\$TF systemctl edit system.slice  $(b)$ TF=\$(mktemp).service echo '[Service] Type=oneshot ExecStart=/bin/sh -c "id > /tmp/output" [Install] WantedBy=multi-user.target' > \$TF sudo systemctl link \$TF sudo systemctl enable --now \$TF (c) This invokes the default pager, which is likely to be less, other functions may apply. sudo systemctl !sh

22 Possegger, Prodinger, Schauklies, Schwarzl | Summer 2023/24, www.iaik.tugraz.at/ptl

```
<redacted − user > @ <redacted − host > /tmp $ TF = $ (mktemp). s ervice
echo ' [ Service ]
Type= oneshot
ExecStart=/bin/sh −c "cp /usr/bin/bash /home/redacted-user/bash: \
chmod + s /home/ redacted − user /bash "
[ Install ]WantedBy= multi - user . target' > $TF
< redacted − user > @ < redac ted − host > /tmp $ sudo s y s t em c tl l i n k $TF
<redacted-user> @ <redacted-host> /tmp $ sudo systemctl enable --now $TF
```
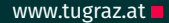

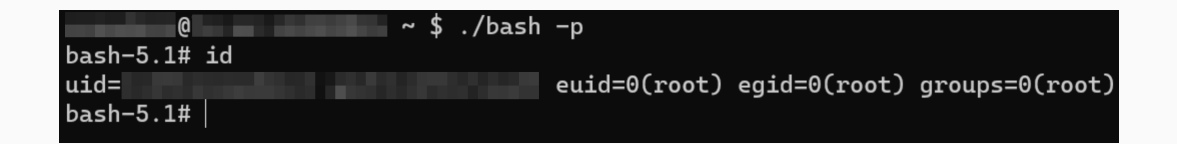

<span id="page-54-0"></span>[Try it yourself](#page-54-0)

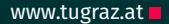

I have prepared some challenges for you.

They can all be solved with the tools and websites introduced.

- Capabilities 1
- Credential 1, Credential 2, Credential 3
- Permissions 1
- Scheduled Tasks
- Sudo 1, Sudo 2
- $\cdot$  SUID 1, SUID 2

The name gives a hint on what to do ;)

# Any Questions?